# **Novell.**

# **Installing Standby***S***erver for NetWare/intraNetWare**

These quick steps are a reduced version of the installation. All page references refer to the StandbyServer for NetWare User's Guide (version 4.02). Review the Pre-Installation Checklist on the back side of this card to ensure your system meets StandbyServer system requirements.

# **Installing a Dedicated Vinca Link—page 22**

- 1 Install a supported LAN card according to the manufacturer's instructions.
- 2 Connect the machines using dedicated cable.

# **Installing StandbyServer—page 25**

1 Start both machines as NetWare servers.

### On the standby machine

- 2 From the standby machine console prompt, type display servers and press Enter.
- 3 Make sure the primary server is listed.
- 4 Insert the StandbyServer CD into the CD drive.
- 5 At the console prompt, type load  $d:\nu\sbs40\vinstall$  and press Enter, where d: is the CD drive. (**Entry-Level** use load d:\nw\sbsel\vinstall)
- 6 Accept the License Agreement.
- 7 Choose "Install Standby*Server*" option.
- 8 Choose the primary server.
- 9 Enter the login name and password when prompted.
- 10 Choose the protocol (if both IP and IPX are loaded on machine).

# On the primary server

11 From the primary server prompt, type v.ncf and press Enter.

# On the standby machine

- 12 Configure the install options.
- 13 Press F10 to accept the options.
- 14 Choose Yes to edit the new .NCF files.
- 15 Choose the .NCF file you want to edit.
- 16 Press Esc when finished editing the file. (Repeat 15 & 16 as needed.)
- 17 Choose "Continue Installation."
- 18 Choose "Install new .NCF files."
- 19 Press Enter to exit VINSTALL.
- 20 (Non-Utility Server only) On the standby machine, remove NDS.
- 21 (Non-Utility Server only) On the standby machine, remove SYS.
- 22 Down both machines and restart both machines.
- 23 From the standby machine DOS prompt, change to the STANDBY directory.
- 24 Type standby and press Enter.
- On the primary server
- 25 From the primary server DOS prompt, type server and press Enter.

# **Establish the mirror(s)—page 57**

- 1 From the primary server console prompt, type load install.
- 2 Set up partition(s) on the drives exported from the standby machine that are of equal size to the partitions you will be exporting from the primary server. The partition(s) from the standby machine start with B1.
- 3 Mirror the local partitions to the exported drives.

# **Test the failover configuration**

- 1 Perform the AutoSwitch test—page 70.
- 2 Return the machines to their original roles—page 74.
- 3 Perform the Disk Device Failure test—page 75.

After StandbyServer is installed, you have 30 days to contact Vinca to received a validation key to validate StandbyServer.

(Non-Utility Server only) NEVER run VREPAIR, INSTALL or any other disk management program on the standby machine while StandbyServer is running.

Notice: All disk devices are now loaded from the C:\STANDBY\AUTOEXEC.NCF file.

### **Pre-Installation Checklist/System Requirements**

IMPORTANT: Before installing StandbyServer, please read the following information. These conditions must be met before StandbyServer can be installed. See page 19 of the User's Guide for more complete information including additional requirements for a Vinca link, Utility Server, and **Entry-Level** StandbyServer configurations. **Entry-Level** configurations are always non-Utility Server configurations.

All machines must be Novell-certified servers, with the primary server running a valid, licensed copy of NetWare 3.12, 3.2, 4.1x, or intraNetWare. The standby machine(s) (including an additional standby machine) must be running a matching Runtime NetWare, or another valid, licensed copy of NetWare. The StandbyServer package includes one Runtime NetWare version for 3.12, 4.10, and 4.11.

Each machine must have:

- ۰ 386 or better processor.
- ۰ Equal number of disk devices. (+1 for Utility Server).
- ۰ 10 MB free disk space on the DOS partition.
- ۰ Adequate RAM.
- ۰ Compatible, Novell-certified LAN cards (for both client network and Vinca link).

# **Pre-Assistance Checklist**

Check the following conditions before calling technical support:

 $\Box$  Ensure that there are no interrupt or I/O conflicts on the dedicated Vinca link cards.

❑ Ensure all hard drives are well ventilated.

❑ Ensure all cables have a good connection.

❑ Check all DOS partitions and NetWare volumes for viruses.

When calling for technical support, please have the following information available, it is needed to assess your system's problem:

- ۰ Load the latest Novell Support Pack.
- ۰ Vinca license number (located on inside cover of User's Guide).
- ۰ Brand and model of the primary and standby machines.
- ۰ Processor type and speed (e.g., Pentium™ 200).
- ۰ Type and size of disk devices used.
- ۰ Type of disk controllers used.
- ۰ Network and Vinca link card types and settings.
- ۰ Versions of NetWare and DOS.
- ۰ Version of NetWare patches.

### **Important**

Before installing any NetWare server or other Novell product software, read the readme issues provided in the "Readme Options" menu within the server installation program. The StandbyServer readme is in the root directory of the StandbyServer CD.

### **Incident Number:**

### **Technical Support**

Technical Support is now available through the following support programs:

- MLA Support—Available through regular Novell MLA support channels.
- Premium Support—7x24-hour toll-free telephone support.
- Priority Support—7:00 a.m.–6:00 p.m. Mon.-Fri. (U.S. Mountain Time) telephone support.
- ۰ Incident Support—Per incident charge telephone support.
- $\bullet$ Basic Support—Free fax and e-mail support.
- $\bullet$ Extended Incident Support—Weekend telephone support by appointment.

These programs are discussed in detail on the Vinca Web site (www.vinca.com). One free Incident Support is included with this product purchase. An Incident is defined as the resolution of one issue, problem or question, regardless of the number of telephone calls required. Before accessing technical support for any issues, please complete the Pre-Assistance Checklist.

### **Novell Support Connection**

The Novell Support Connection™ provides access to Novell's networking expertise through the Novell Support Connection Web site, the Novell Support Connection CD, and support programs for customers and partners.

By using the Novell Support Connection Web site or CD, you can connect to the same networking knowledge used by Novell technical support engineers. For additional support, Novell encourages customers to contact a Novell partner. Customers can locate qualified partners using the Novell Support Connection Web site. Searches are based on geographical location, product expertise, or both. Visit the Novell Support Connection at:

support.novell.com (americas)

support.novell.de (Europe, Middle East, Africa)

support.novell.com.au (Asia Pacific)

To order the Novell Support Connection CD , call 1-800-377-4136 or 1-303-297-2725 or visit the Novell Support Connection Web site.

### **Services**

After completing the Pre-Assistance Checklist, you can contact us using the method that best fits your needs:

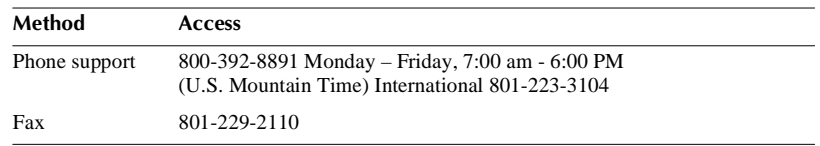

Novell and NetWare are registered trademarks of Novell, Inc., in the US and other countries.

Novell Support Connection is a trademark of Novell, Inc.

StandbyServer is a trademark of Vinca Corporation.